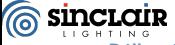

Dálkové ovládání k

# PLS

## Instrukce

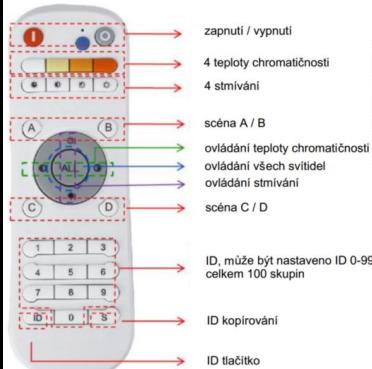

Dimming and CCT Adjusting Function Controller Picture

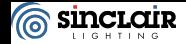

#### **Ovladač PLS**

Model: Ovladač PLS Barva: Bilá Baterie: AAA \*2, Komunikace: RF-2.4G Dosah: ≤30 Meters Funkce: Skupinové ovládání, Celkové ovládání, ON/OFF, Stmívání, Nastavení teploty chromatičnosti, 4 barevné módy, Předváděcí mód, Kopírování ovladačů, Nastavení ID Certifikace: CE, RoHS

#### **Instrukce**

**1 Párování a zrušení párování**

**1.1 Spárování skupiny**

- Krok 1: Zapněte svítidlo a dokončete kroky 2-3 během 10 sekund
- Krok 2: Stiskněte libovolné číslo v rozmězí 0-99 a poté stiskněte "

Krok 3:Opakujte Krok 2 svítidlo jednou blikne – spárování je dokončeno

**Poznámka Jeden ovladač může spárovat až 100 skupin – bez limitu svítidel**

**1.2 Párování bez skupin** po spárování stiskněte libovolné číslo, poté můžete svítidlo ovládat)

Zapněte panel, stiskněte" **DE T** \* během 10 sekund, svítidlo jednou blikne – spárování je dokončeno

#### **Poznámka: Jedno svítidlo může spárovat 2 ovladače s různým ID**

#### **1.3 Zrušení sprárování**

 blikne a sprárování je zrušeno Zapněte panel, stiskněte (  $\qquad \qquad \qquad$  během 10 sekund, svítidlo třikrát

**2. Skupinové ovládání, ovládání všech panelů najednou**

#### **2 1 Ovládání jedné skupiny** Stiskněte ID číslo svítidla a poté stiskněte tlačítko s požadovanou funkcí

#### **2.2 Ovládání všech svítidel**

Stiskněte **ALL** a poté stikněte tlačítka s požadovanou funkcí.

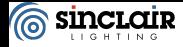

**3. Stmívání a nastavení teploty chromatičnosti**

Obr. 1 – Funkce ovladače

**3.1 Nastavení barevného módu**

Nastavení 4 barevných módů dle schéma níže:

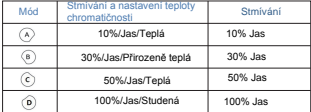

#### **3.2 Světelný mód - uložení**

Krok 1: Nastavte status svítidla dle Vašich preferencí (jas, CCT, vypnuto/zapnuto)

Krok 2: Stiskněte \* <sup>(ALL)</sup> \* tlačítko nebo ID číslo svítidla.

Krok 3: Stiskněte [  $\Box$  " nebo " a poté stiskněte " (A ) " nebo " "、" "、" " svítidlo jednou blikne a uložení je hotové.

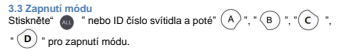

#### **3.4 Automatický režim**

Zadejte ID svítidla a poté stiskněte " ( ) ( C - + "pro zapnutí automatického režimu.

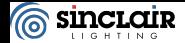

**4. Nastavení ID**

## **4 1 Kopie ID**

Stiskněte dálkového ovládaní, které chcete zkopírovat a stiskněte dálkového ovládání, které je kopírováno a přidržte 5 vteřin, dokud kontrolka 3-krát nezabliká a kopírování je hotové.

Poznánka: Dálkové ovladače se stejnými ID čísly mají stejné funkce a nastavení.

### **4 2 Obnovení ID dálkového ovládání**

Stiskněte " a " a " a dalkového ovládání, které mělo zkopírované ID, ve stejnou chvíli a podržte 5 vteřin, až kontrolka blikne 3-krát, nastavení je dokončeno.

**4 3 Nastavení ID dálkového ovladače**

Krok 1:Stiskněte s a přidržte 5 vteřin dokud se kontrolka nezapne

a dokončete nastavení do 10-ti vteřin.

Krok 2: Nastavte ID číslo, které má rozpětí od 0 - 60000 a zmáčknětě. ్

Krok 3: Opakujte krok 2, kontrolka 3-krát blikne a nastavení je dokončeno.

Poznánka: Výchozí ID je náhodné, a při ovládání stejného ID čísla má dálkový ovladač stejné funkce a kontrolu.

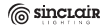

Sinclair Cornoration Itd. 1-4 Argyll Street London W1F 7LD, United Kingdom